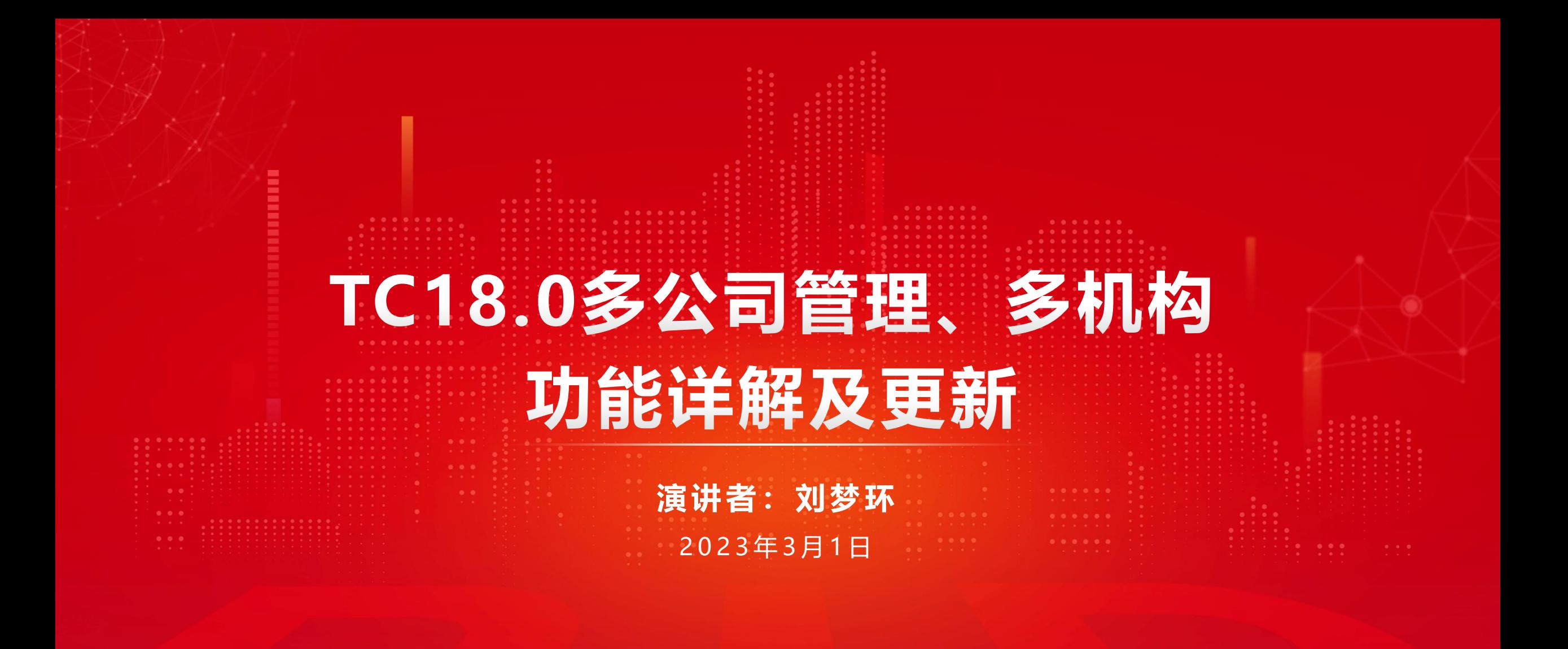

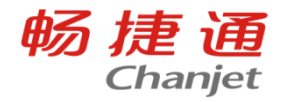

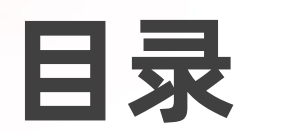

**CONTENT**

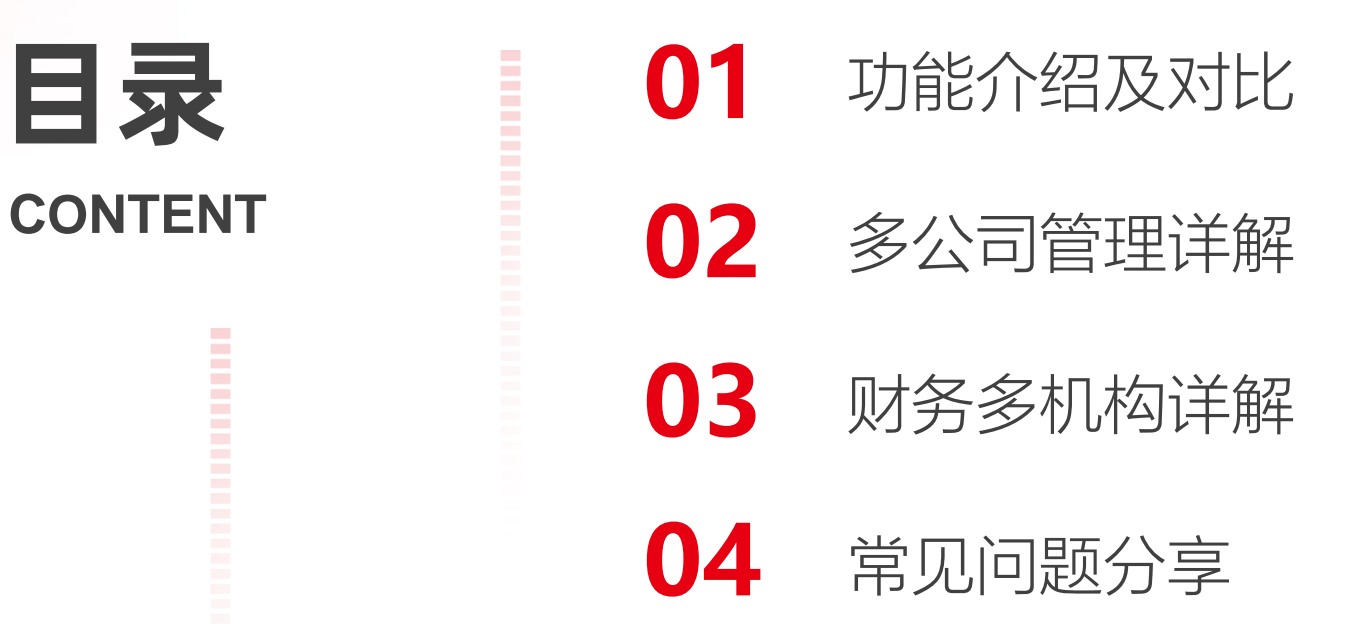

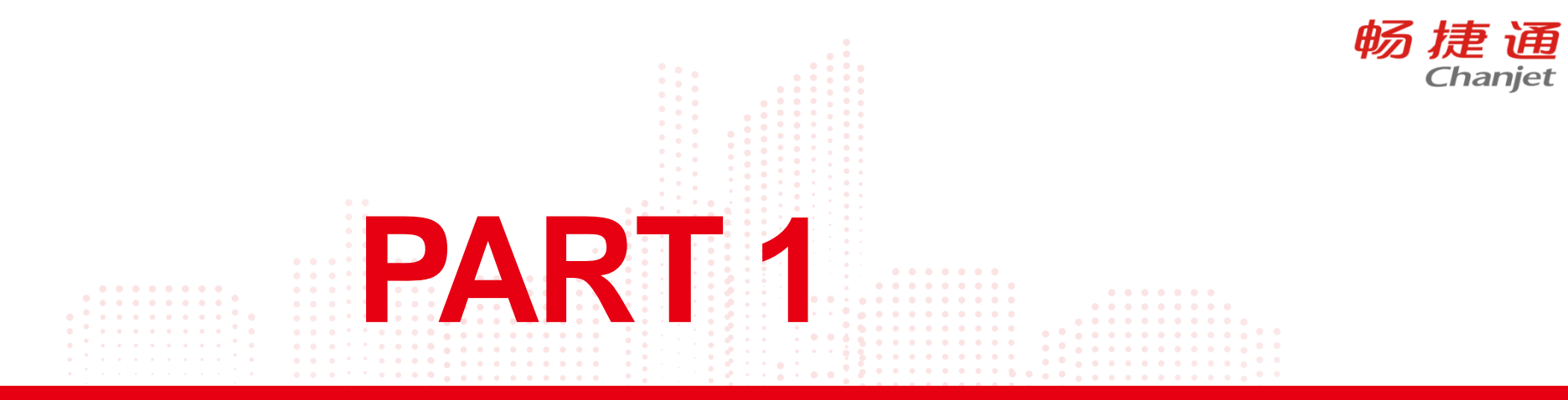

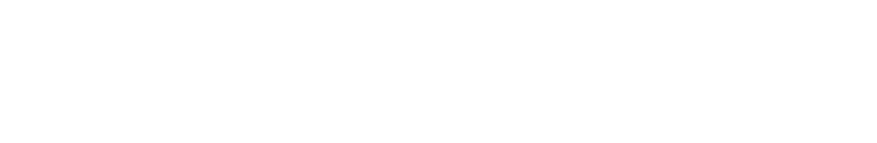

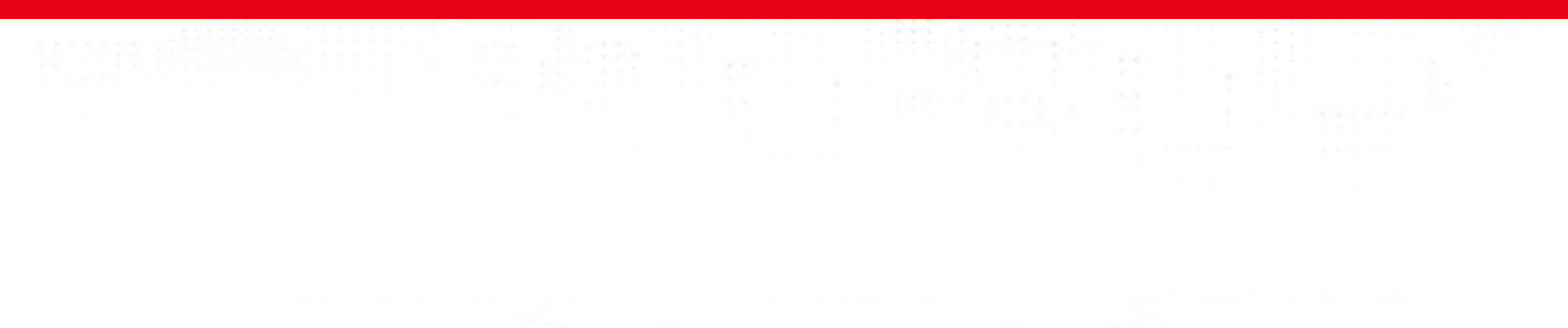

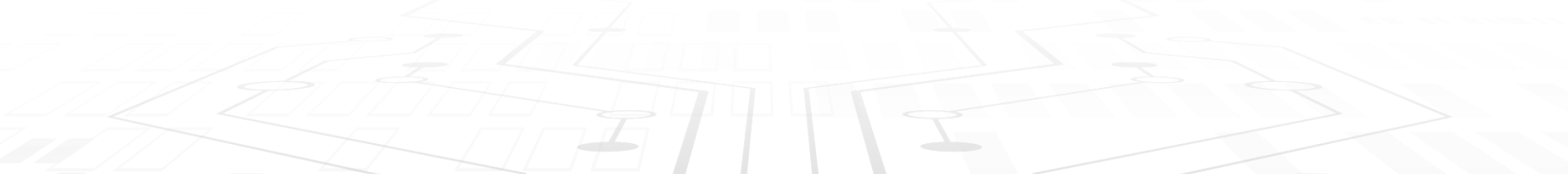

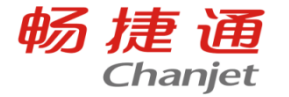

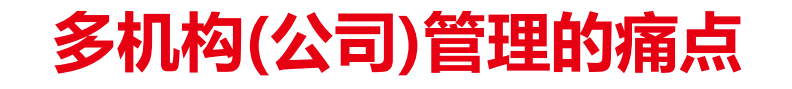

03

 $\overline{O}$ 

环节多、速度慢造 成的信息传递和决 策风险:无法快速 了解集团整体情况; 监管需要+内部管理需要 深入业务,是当前合并报 表的一大趋势,要能够精

细地触及业务末端数据, 真正实现【业-财-表】的 一体化。

报表合并难

报表格式不统一、同时并存多种财务软件、手工合并费时易出错; 若子公司业态复杂,手工抵消,需要很深的财务功底;

 $\infty$ 

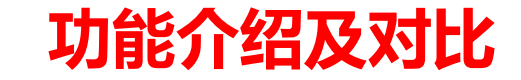

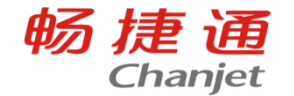

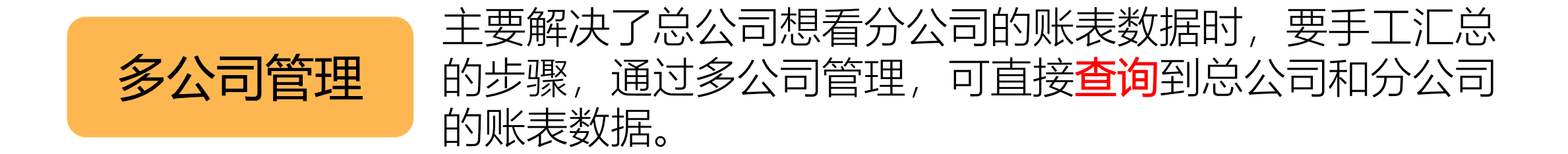

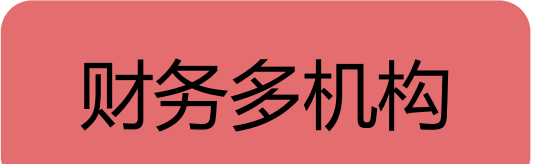

是由集团母公司编制、涵盖所有控股子公司会计报表的有 关数据的报表。它是集团的财务状况和经营成果的反馈。

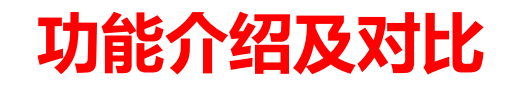

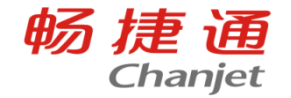

# 财务多机构:

- 一个账套,建立**组织架构**
- 科目**统一下发**。可以控制到级次,下 级机构的财务有权限的情况下, 根据 控制的级次去新增科目
- 总部可以查询子机构的财务数据, 如 凭证、报表等
- 通过合并报表的模块,实现合并报表。

# 多公司管理:

- 多个**并列的账套**, 各自启用自己的模 块,独立操作
- 子公司如果有科目的权限,就可以自 行增加。如果没有科目的权限, **总部** 的人员要一个账套、一个账套地维护。
- 只能看汇总的财务账簿和**汇总的报表**
- 通过**第三方isv的合并报表**, 实现合并 报表

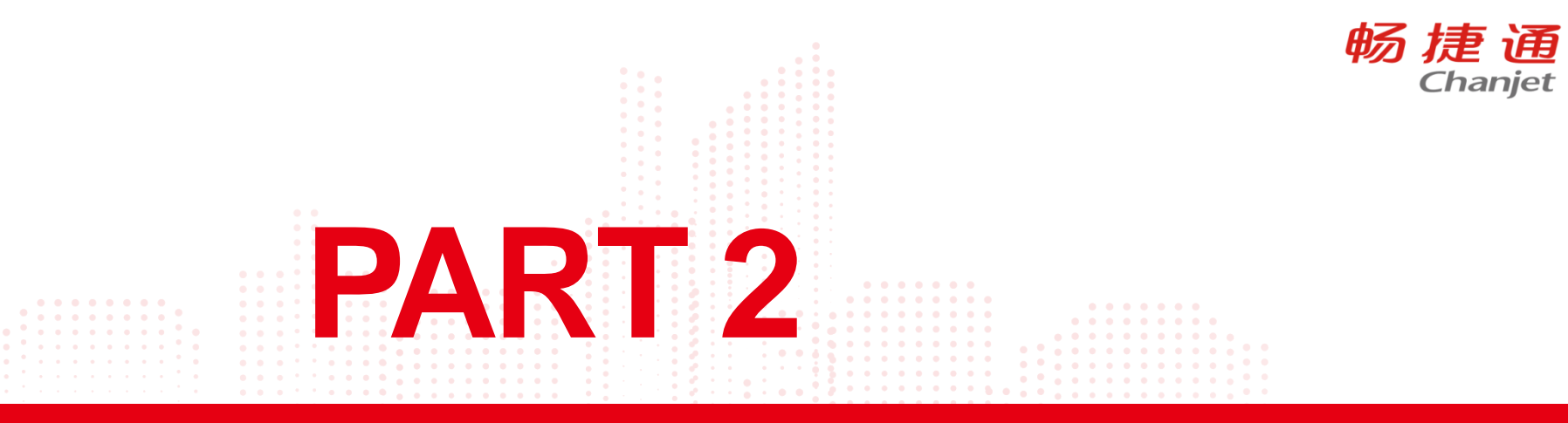

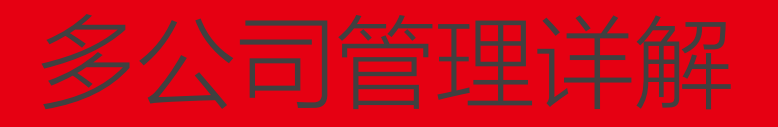

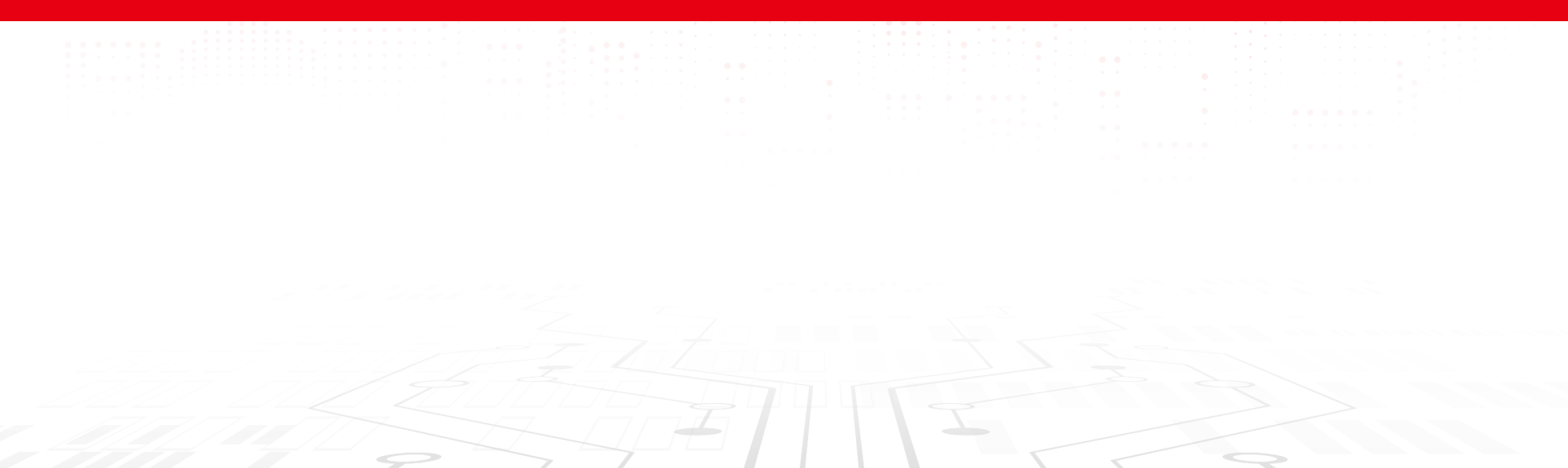

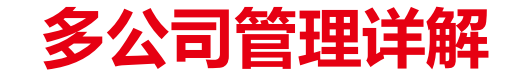

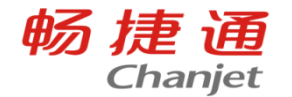

#### 1. 使用限制与规则说明:

- 1、会计期间(必须一致) 总公司账套与子公司会计期间个数、起始日期、结束日期必须相同。
- 2、币种(本位币必须相同) 是否启用外币可不一致。币种以当前账套为准进行查询。
- 3、数据精度(可不一致) 只考虑数量小数位、单价小数位的影响。以当前账套为准讲行查询。
- 4、产品版本(必须一致)
- 5、科目:

科目编码必须要一致,科目名称可以不同,以当前账套的科目编码为准进行查询。 辅助核算:辅助核算启用项可以不同。以当前账套设置为准进行查询。 数量核算:数量核算启用属性可以丌同。以当前账套设置为准进行查询。

辅助核算只支持固定辅助核算,不支持扩展辅助核算;往来单位、部门、个人、项目以名称为准进行 查询,存货为编码为准进行查询。

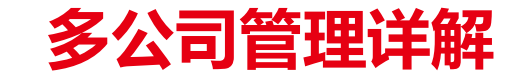

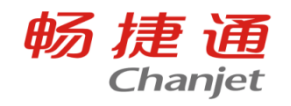

#### 2.启用多公司管理:

#### 新建账套

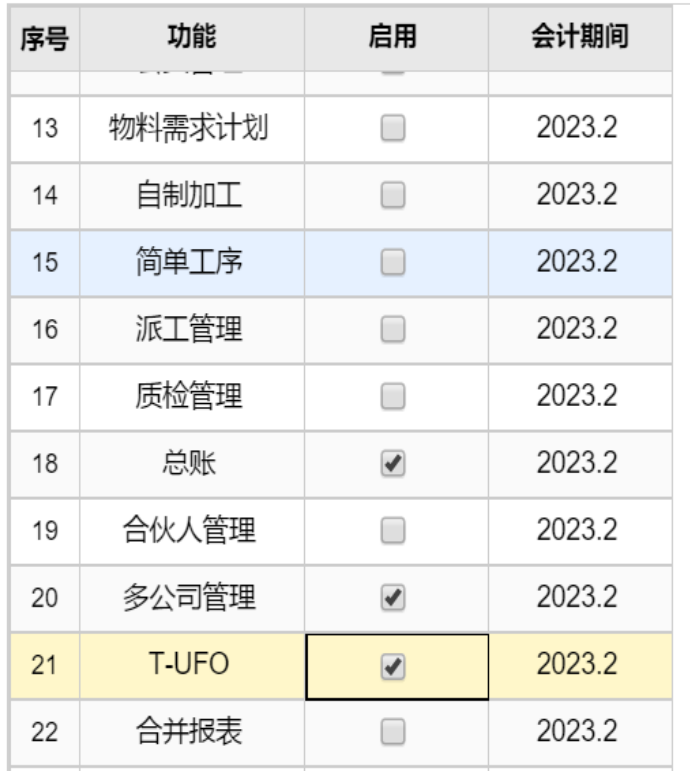

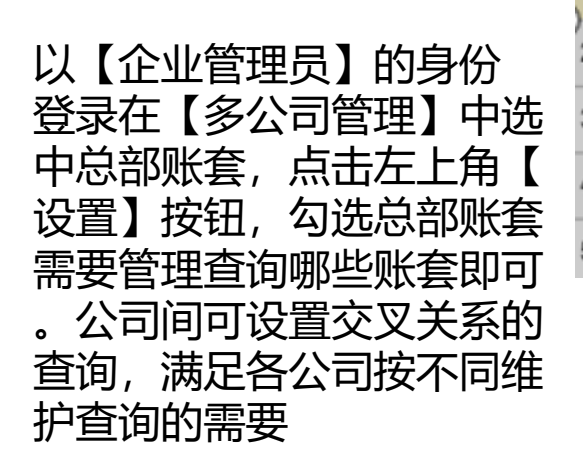

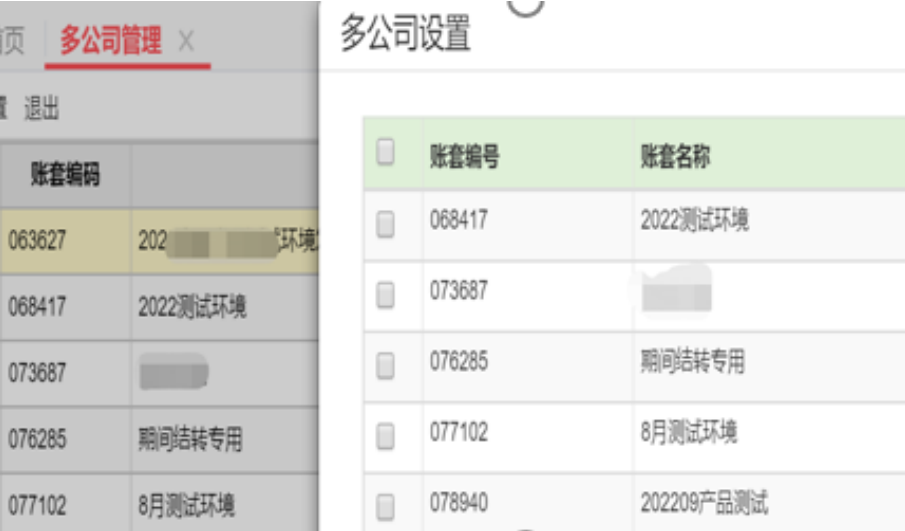

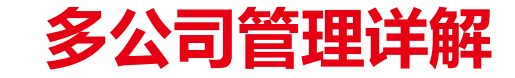

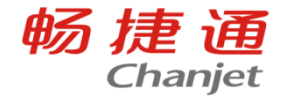

#### 3.账表查询:

支持7张跨账套查询账表。其中科目类账表4张,分别为多公司科目总账、多公司科目明细账、多 公司科目日记账、多公司科目余额表。支持辅助类账表3张,分别为多公司辅助总账、多公司辅助明细 账、多公司辅助余额表。

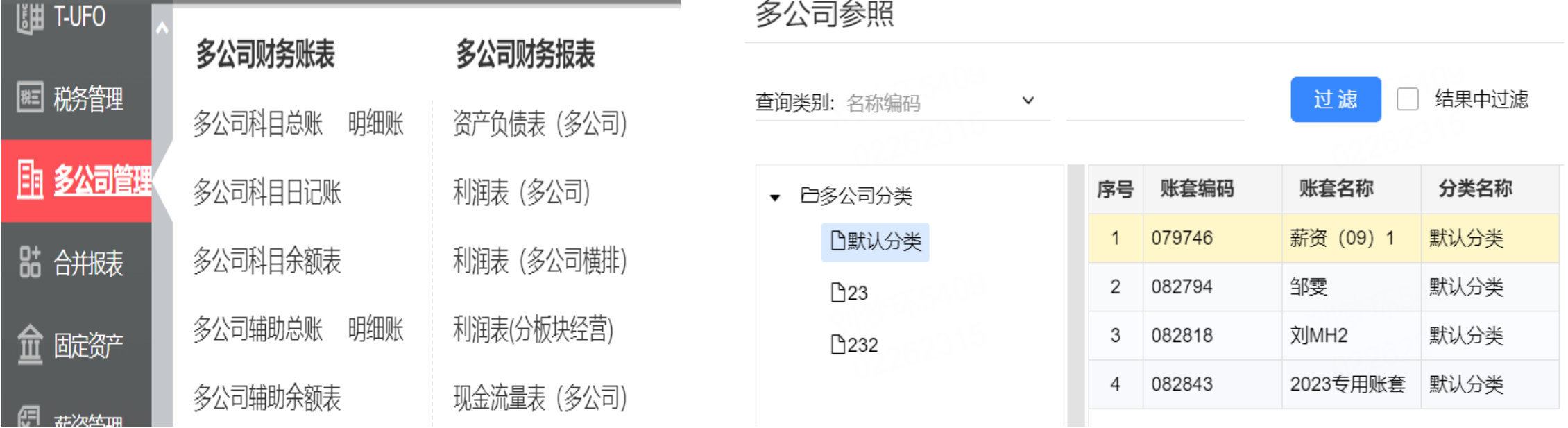

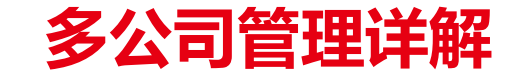

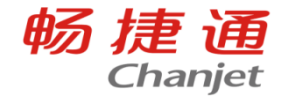

#### 4.报表查询:

支持资产负债表等汇总授权范围内的账套财务数据,也可以设置单独查询某个账套数据,或者一张 报表中横排显示授权范围内的所有账套报表数据,如需增加多公司报表可在原T-UFO的模板设计中新增

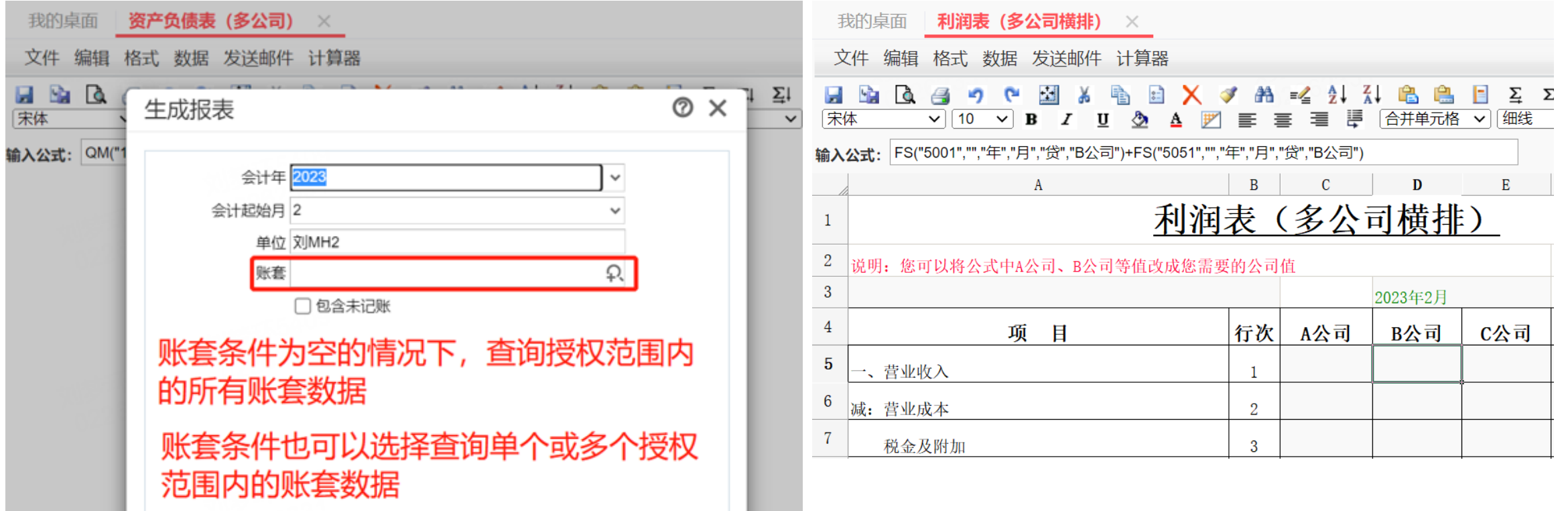

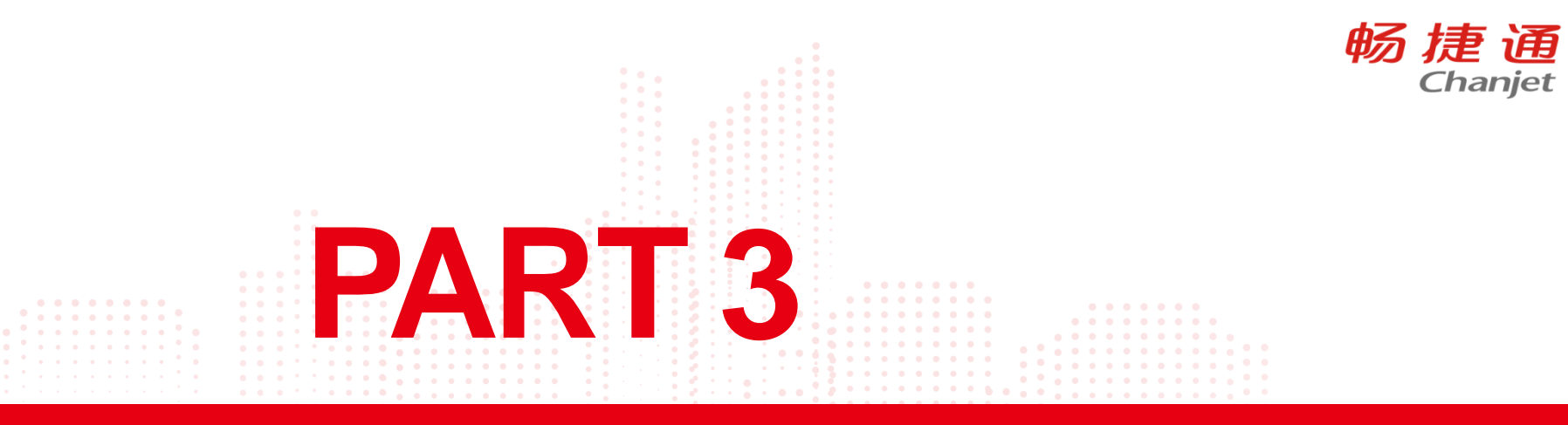

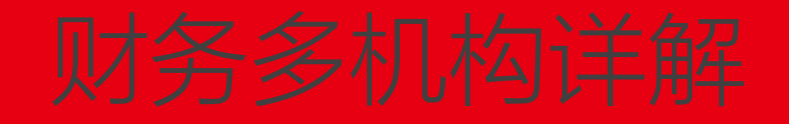

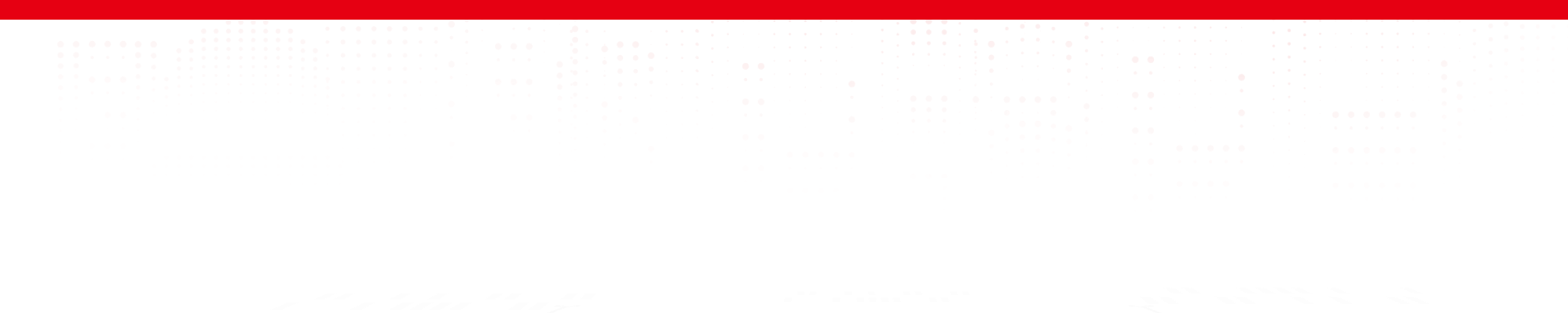

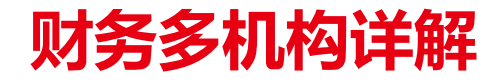

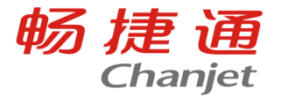

1. 功能启用:

#### 功能启用

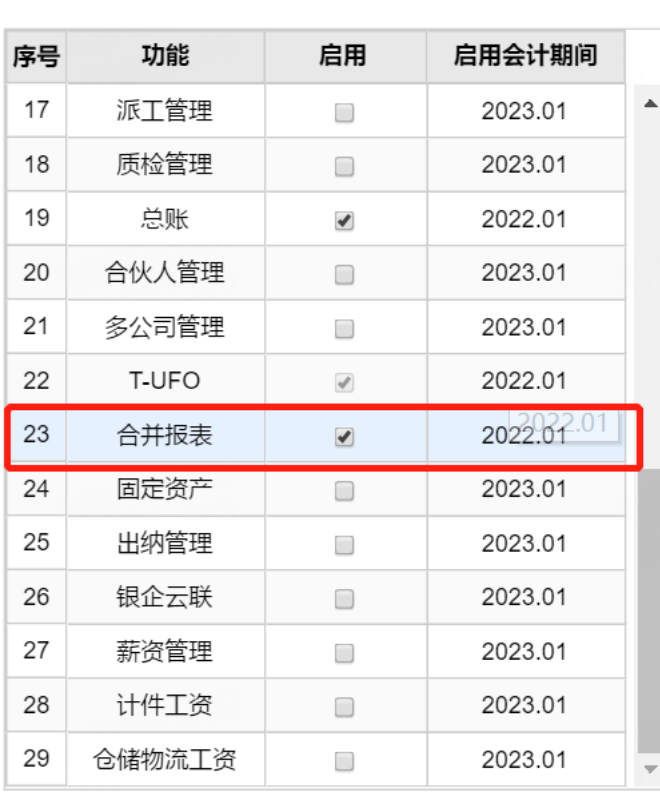

启用合并报表时提示 "【合并报表】须在账套 选项中启用【财务多机构 核算】才可使用。"时

需在【系统管理】-【选 项设置】-【多机构】中 启用财务多机构

#### 功能启用

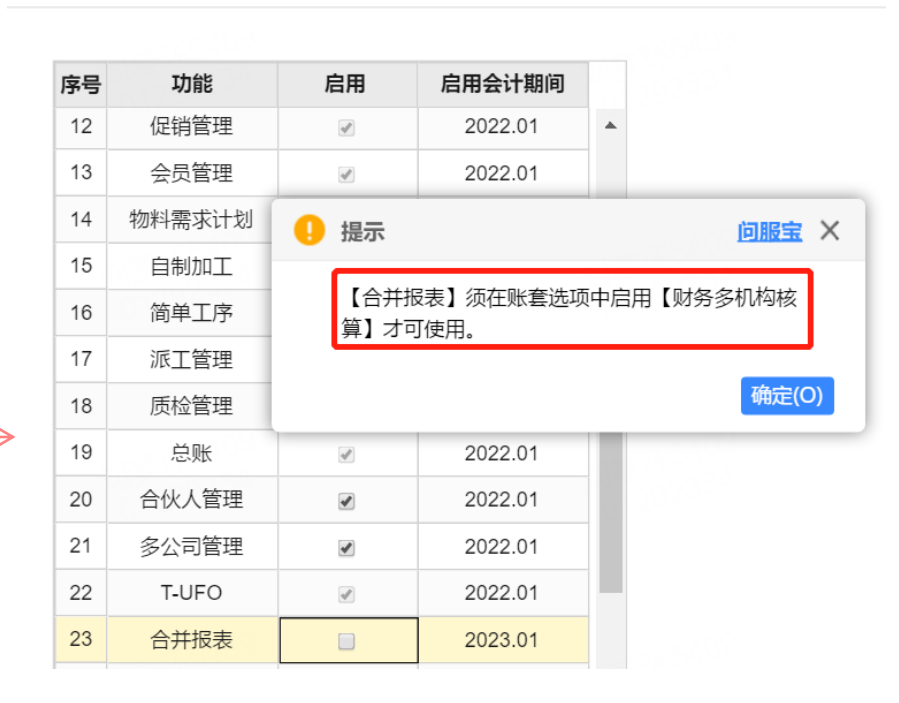

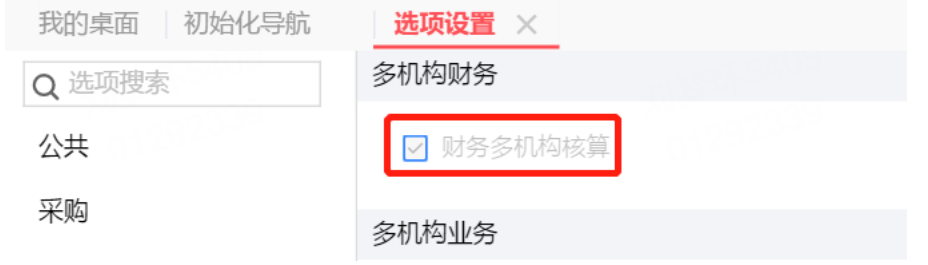

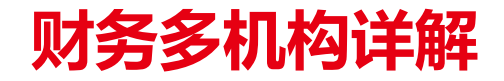

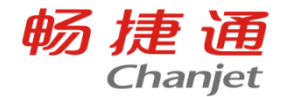

### 2. 设置分支机构:

在【基础设置】-【机构】中新建好分支机构, 例如机构A,机构B, 其中手机号是必填, 并自动以手机 号新建新的用户

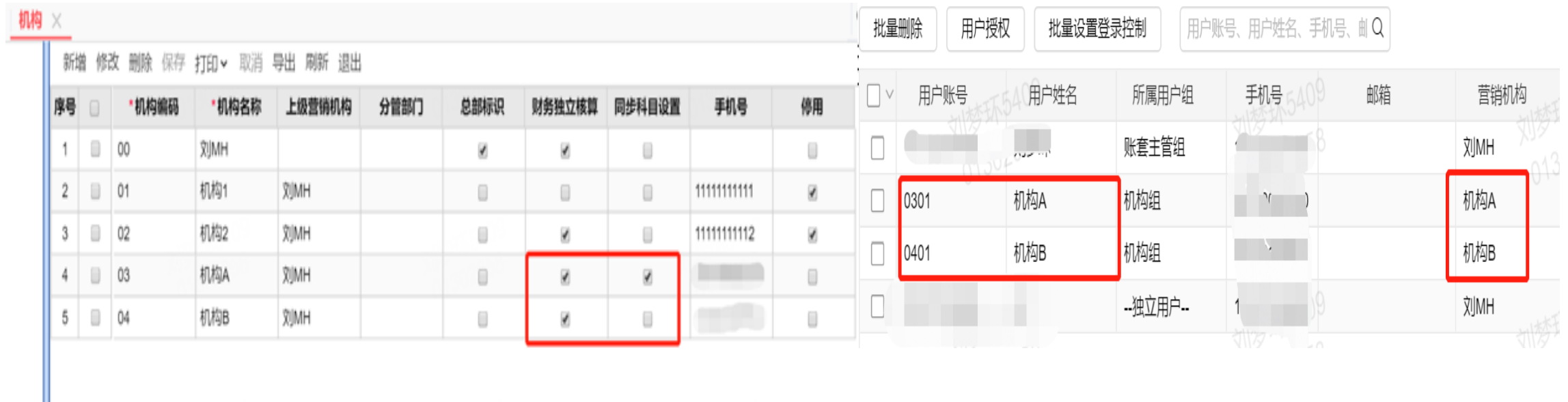

财务独立核算的勾选影响到下级机构是否有总账节点,同步科目设置主要是在总部给下级机构下发科 目后,把总部的科目设置内容同步到下级机构

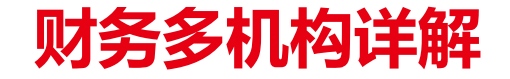

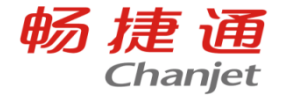

#### 3. 科目的设置:

在总部集中维护合并相关的管控科目,比如:内部往来科目、内部交易科目、内部投资科目;点击 【基础设置】-【科目】中,选中需要下发的科目后点击【下发】,给需要科目的机构下发科目

科目

创建类型 自建科目

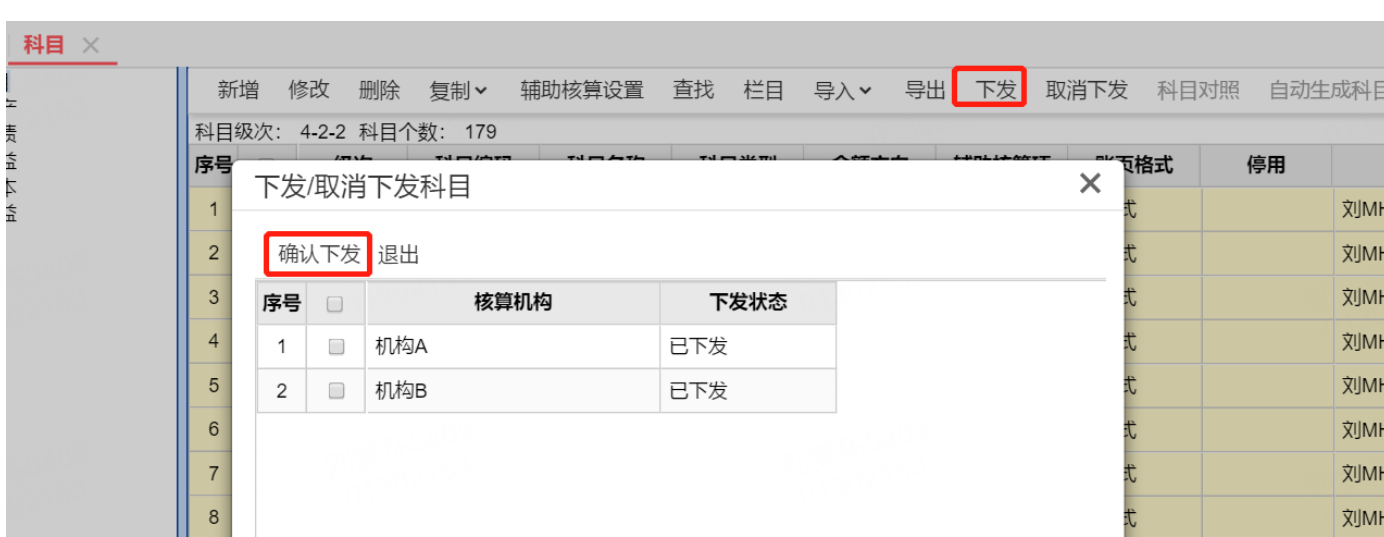

**管控级次的作用**是管控下级机构是否可以新建科目, 例如可以 选择1-3级,选中的是2级,只能增加三级次以下的科目

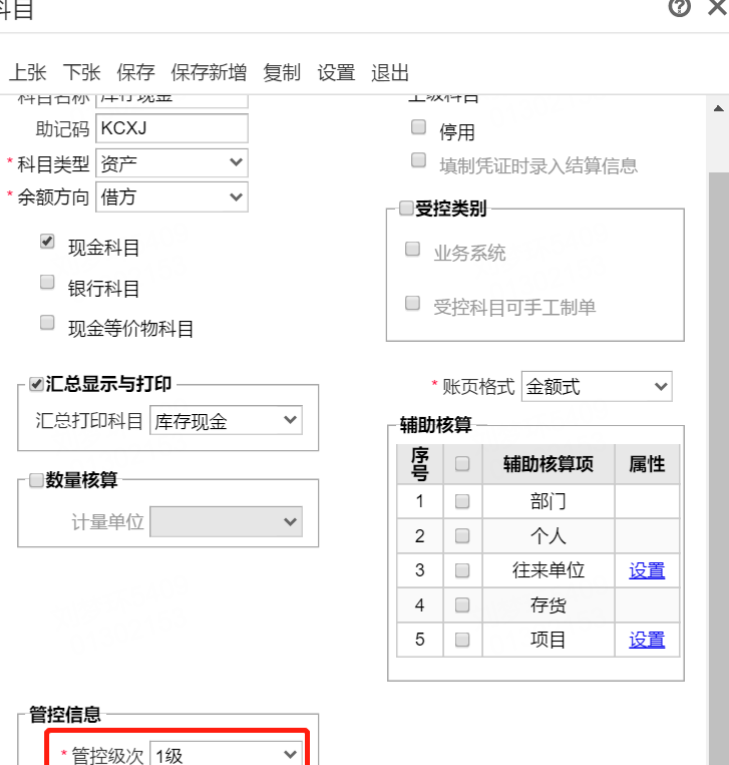

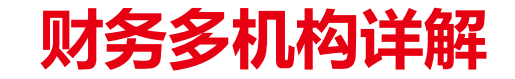

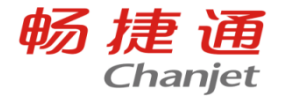

#### 4. 维护报表模板及设置合并任务:

在总部集中维护合并相关的报表模板,例如合并资产负债表、合并利润表等→同时设置合并报表任务, 比如:财报合并任务→要求所有独立核算机构,编制、上报报表任务内的机构个别报表数据;

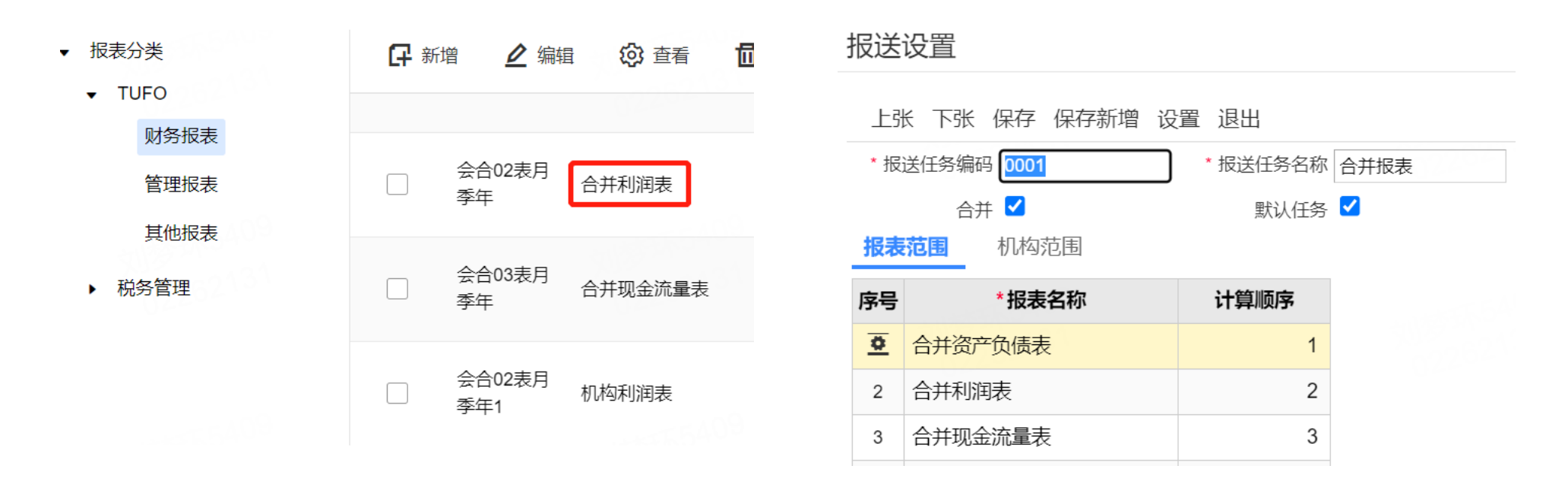

## 财务多机构详解—设置合并报表项

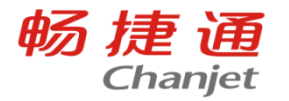

5.设置合并报表项: 是指需要用合并算法计算合并数的那些报表数据项, 比如, 资产负债表期末余额, 利 润表本年累计金额;

选择报表区域,点击设置报表项,勾选【报表项】,输入报表项名称,保存即可;报表项名称,是报表项 在合并工作底稿和抵销分录中的显示名称;去掉勾选,可以删除报表项;

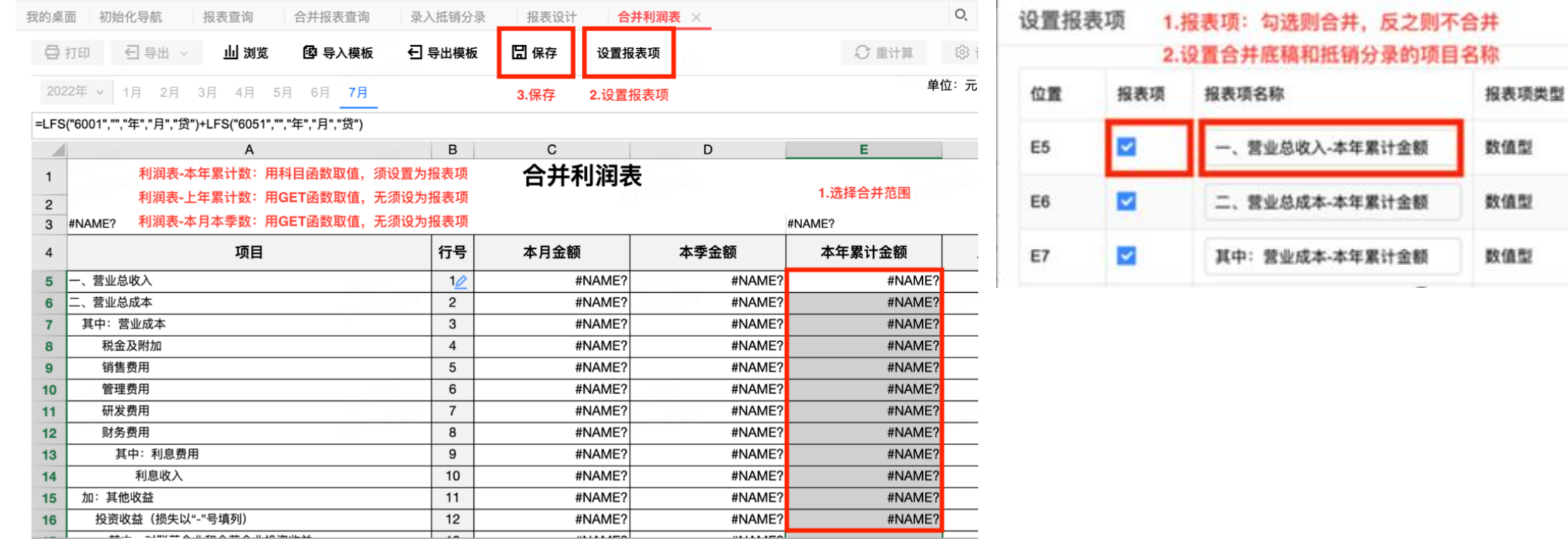

# 财务多机构详解—抵消报表项

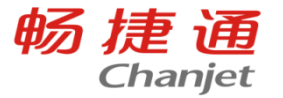

抵销报表项:是指需要用抵销分录进行抵销的报表数据项,比如,资产负债表应收账款期末余额,利润表营 业收入本年累计金额;

选择报表区域, 点击设置报表项, 勾选【抵销项】, 设置方向, 保存即可;

借方报表项合并数=合计数+抵销分录借方-抵销分录贷方;

### 贷方报表项合并数=合计数-抵销分录借方+抵销分录贷方。

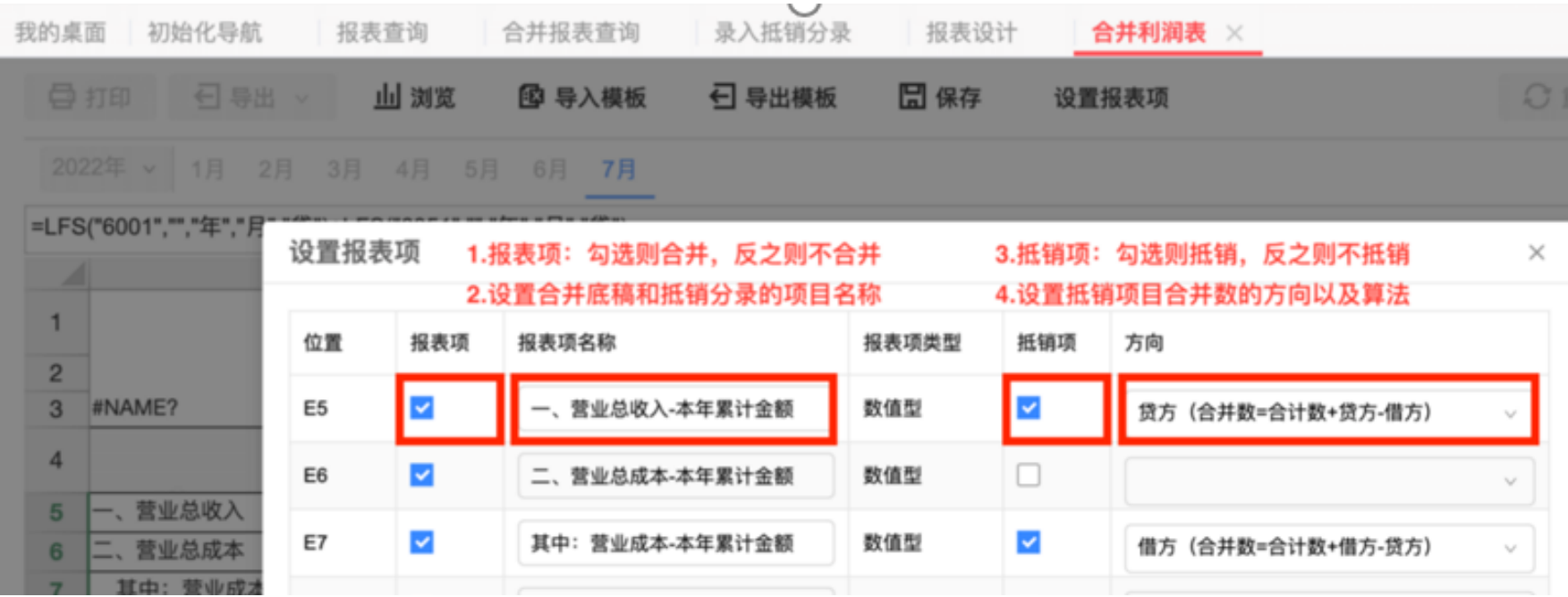

# 财务多机构详解—抵消分录设置

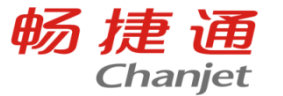

抵销分录设置:主要用于报表合并时,使下级机构以及总部的内部往来、内部投资数据进行合并; 使用DXQM函数: 计算合并范围内所有机构间、内部往来科目期末余额合计 **例如设置**应付账款: DXQM("2202","年","月","贷")

应收账款:DXQM("1122","年","月","借")

保存 恢复预置 弃审 生成抵消分录 刷新 已审 \* 名称 应收账款/应付账款 \* 编号 11 \* 抵销类型 内部往来 \* 差额处理 按大金额抵销 毛利率 实现比例 停用口 备注 序号 报表项 报表 方向 金额 差额科目 应付账款-期末余额 会合01表-合并资产负债表 借方 DXQM("2202","年","月","贷") 借: 资产负债表-应付账款-期末余额  $\overline{1}$  $\blacktriangledown$ 应收账款-期末余额 会合01表-合并资产负债表 贷方 贷: 资产负债表-应收账款-期末余额 DXQM("1122","年","月","借") 2  $\blacktriangleright$ 3

# 财务多机构详解-差额处理方式

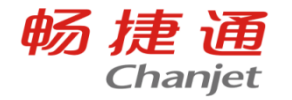

再进行测试下?

差异场景 时间差异:一笔往来,机构入账期间不同 比如:总部7月入账,机构8月入账 金额差异:一笔往来,机构入账金额不同 比如:总部借记应收100万,机构贷记应付98万

> 有金额差异,以转款方式补齐:一笔往来,机构入账金额 不同,比如:总部借记应付100万, 机构贷记应收98万, 总部贷记现金2万

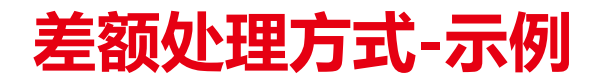

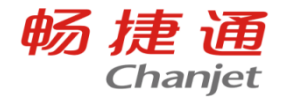

按大/小金额抵销:如果借方、贷方分录金额不等,按较大/较小金额抵销 差额科目:按大/小金额抵销时,需要指定借方和贷方差额科目 示例:

期末金额

总部-应收-机构:100万

机构-应付-总部:98万

抵销模板

借:资产负债表-应付账款,金额=DXQM (内部应付科目,贷),差额科目=是 贷:资产负债表-应收账款,金额=DXQM (内部应收科目,借),差额科目=是

生成抵销分录(按大金额抵销)

借:资产负债表-应付账款,100万

贷:资产负债表-应收账款,100万

生成抵销分录(按小金额抵销)

借:资产负债表-应付账款,98万

贷:资产负债表-应收账款,98万

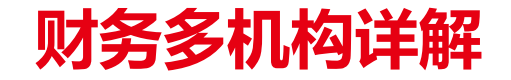

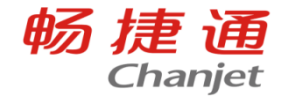

#### 6. 合并报表查询:

在总部对账抵销,一键批量生成合并工作底稿和合并报表;可在总部钻取联查,合并报表→机构个别 报表→机构账表→机构凭证→机构单据。

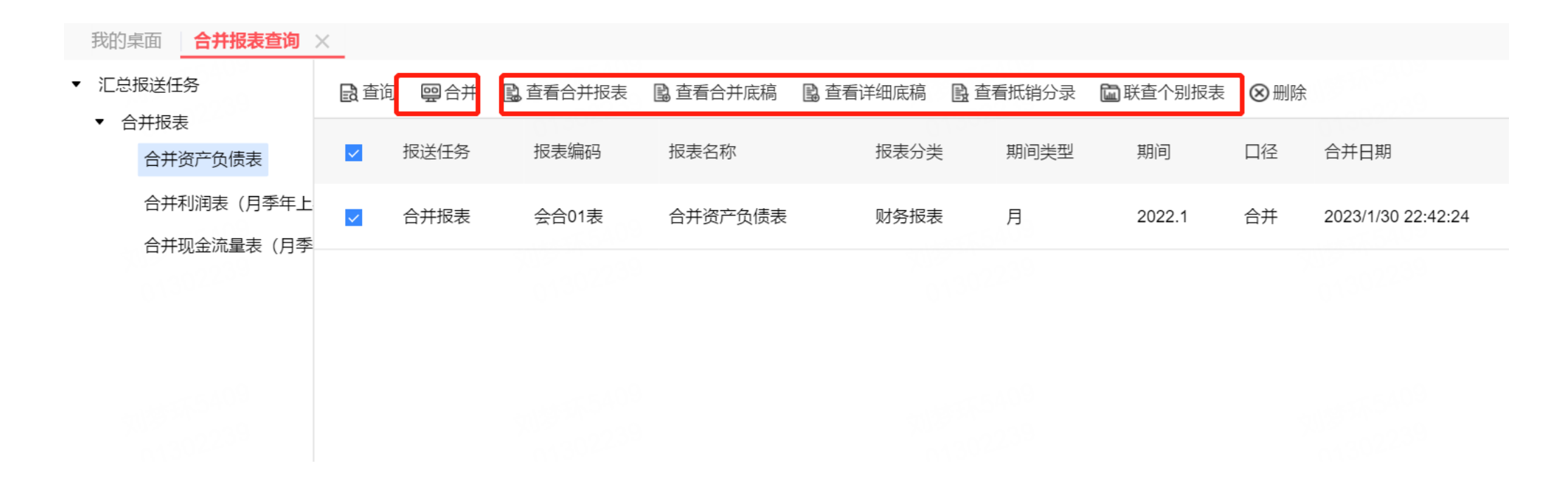

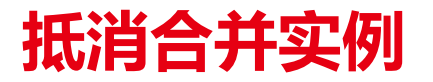

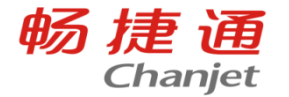

假设总部销售给机构A 100, 成本50;总部销售给机构B 80万元,成本为30;总部代机构B向供应商付款 20, 代付机构B发生的办公费, 具体数据和分录如下表

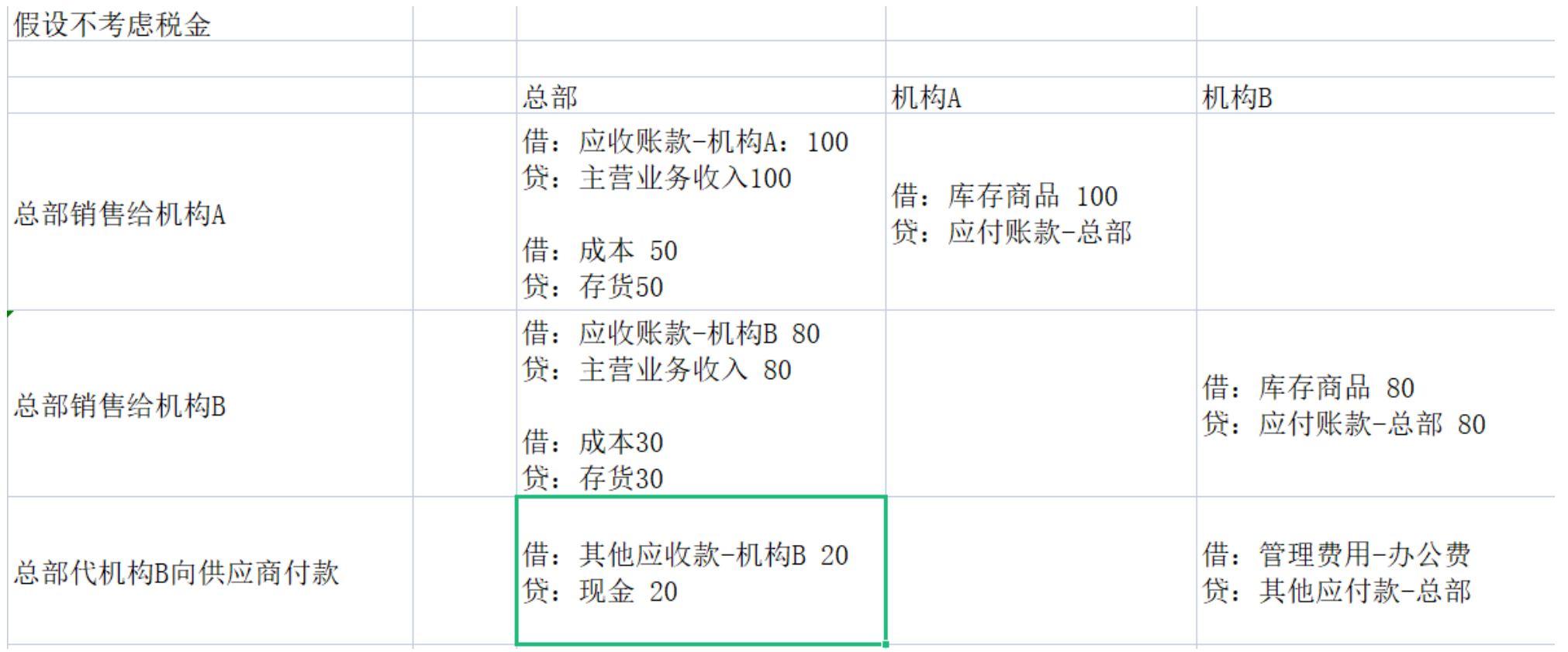

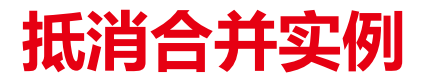

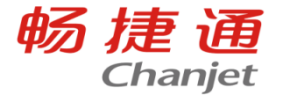

## 以合并资产负债表为例,假设只有当期发生的这些数据,先计算报表数据的合计数,再计算抵消数, 最后再计算合并数

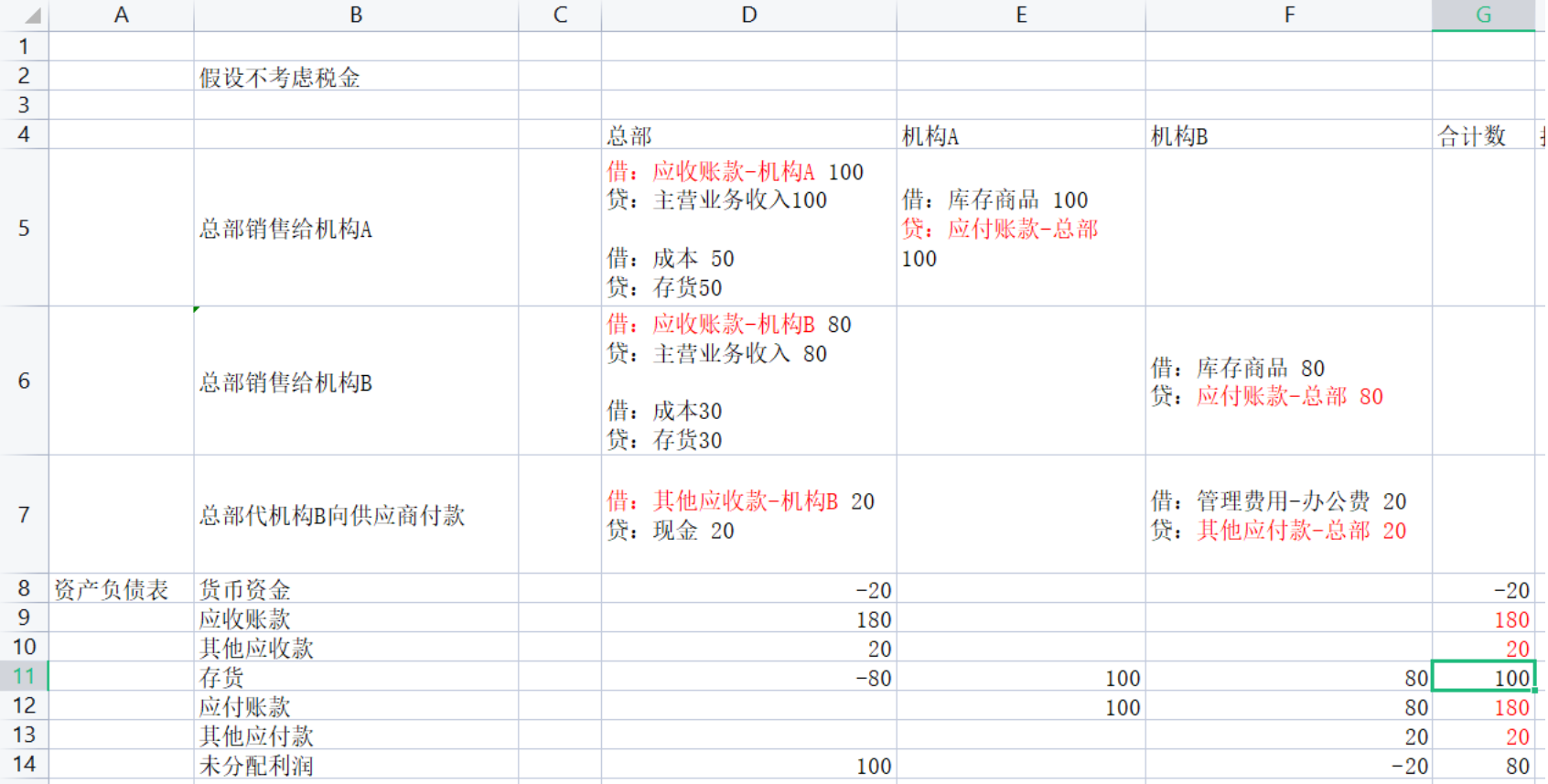

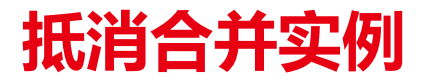

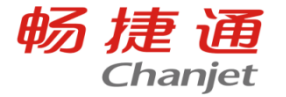

## 以合并资产负债表为例,假设只有当期发生的这些数据,先计算报表数据的合计数,再计算抵消数, 最后再计算合并数

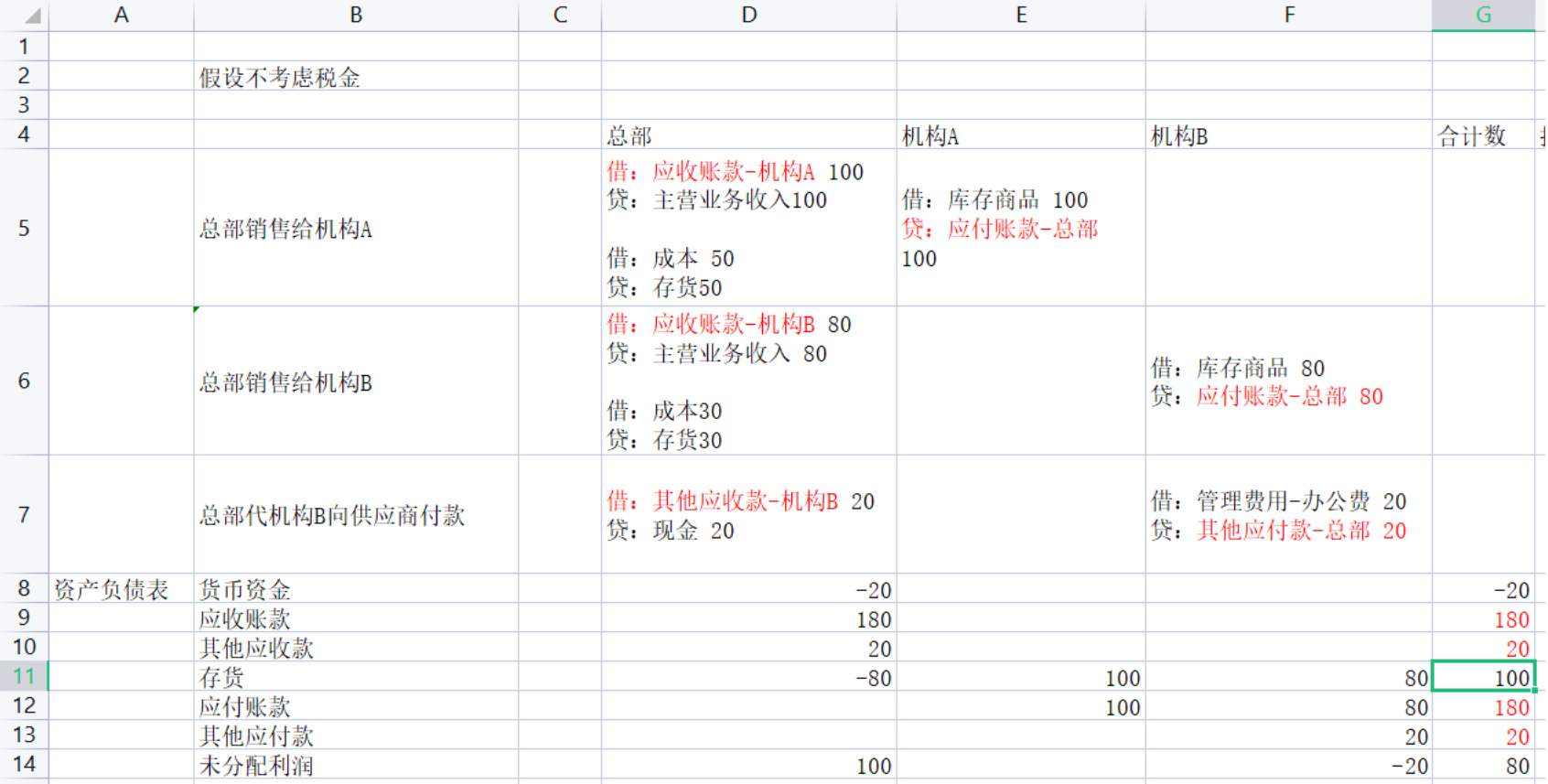

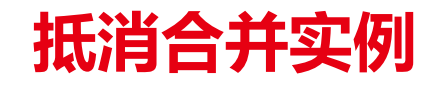

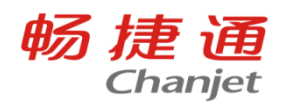

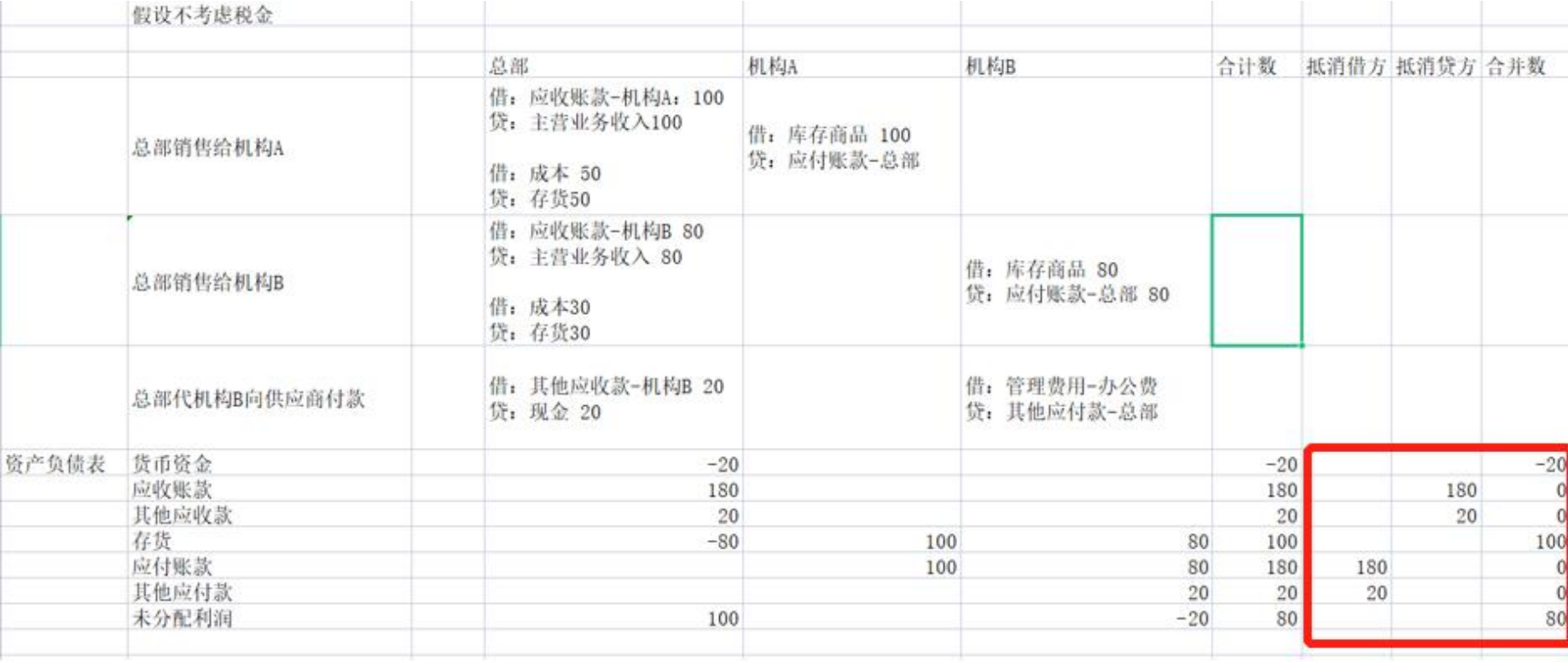

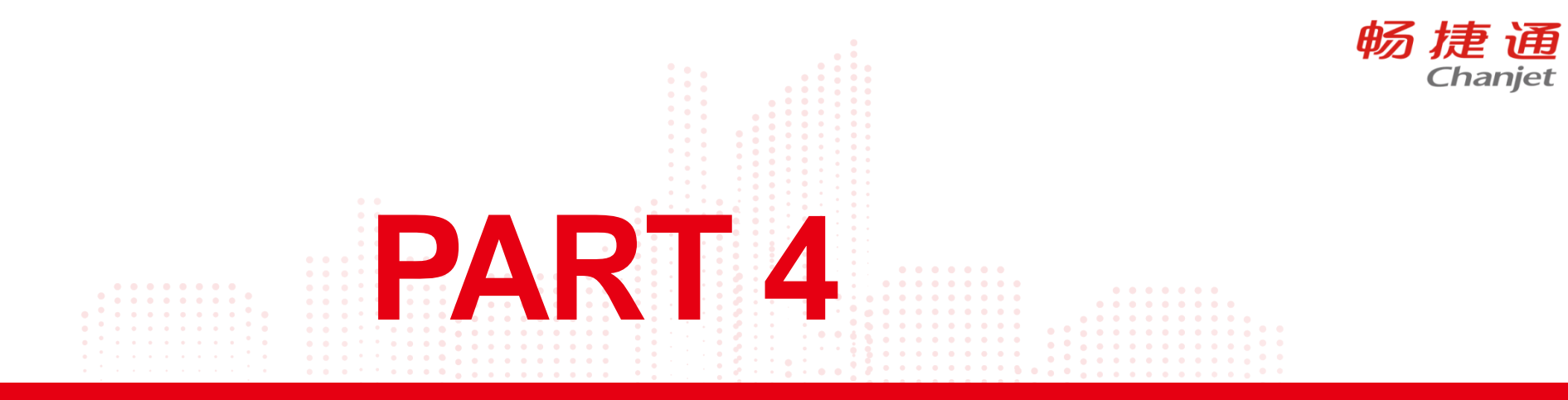

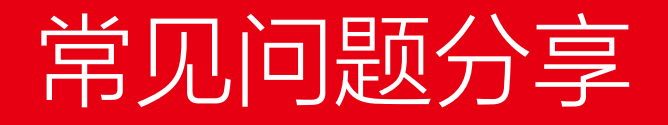

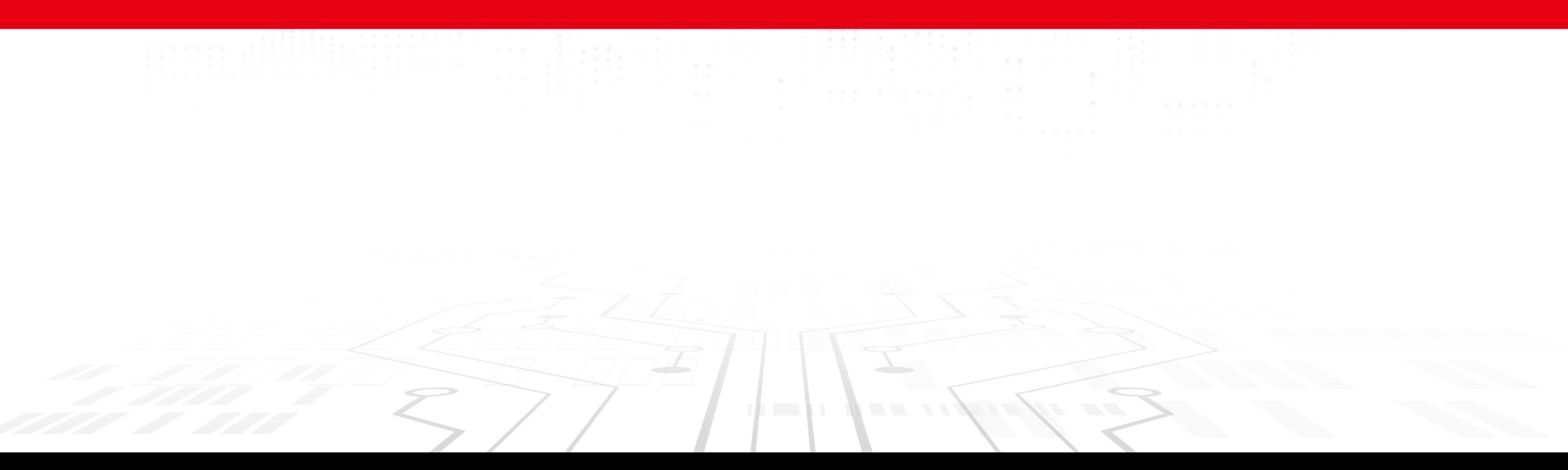

常见问题

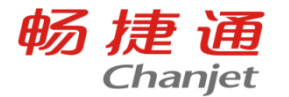

问: T+从哪个版本开始支持的支持的支持多公司 管理?

答: 财务多机构: T+17.0、18.0标准版及专业版 (可使用合并报表的 功能, 从18.0开始支持报表抵消功能); 多公司管理:T+12.3-T+18.0标准版及专业版。

常见问题

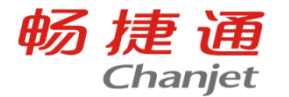

问: 新T-UF0支持多公司报表取数吗? 原T-UF0支持使用多机构合并报 表取数吗?

答: 多公司管理的报表模板仅支持在原T-UFO上设置, 所以不支持新T-UFO设置多公司报表取数;

原T-UFO中不支持合并查询多机构报表。

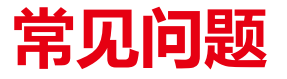

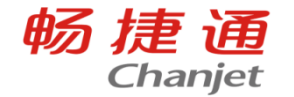

问:多公司管理和财务多机构是否支持试用?有什么限制?

答:多公司管理在试用期内只能查询2个账套,前5个科目的数据,在 试用期可以查询任务期间的报表 多机构和合并报表不支持试用

### 常见问题

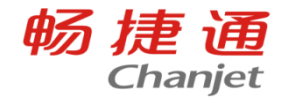

问:财务多机构如何设置取下级机构的数据/多公司管理如何设置跨 账套取数?

答: 财务多机构使用机构参数: GET("模板名称","表页名称","单元格 ", "年", "月", "机构=机构编码"); "机构=001;002": 取001、002机构 数据之和;

多公司管理:在报表函数中设置取账套数据公式即可,例如, FS("5401","","年","月","借","B公司")+FS("5402","","年","月"," 借","B公司")

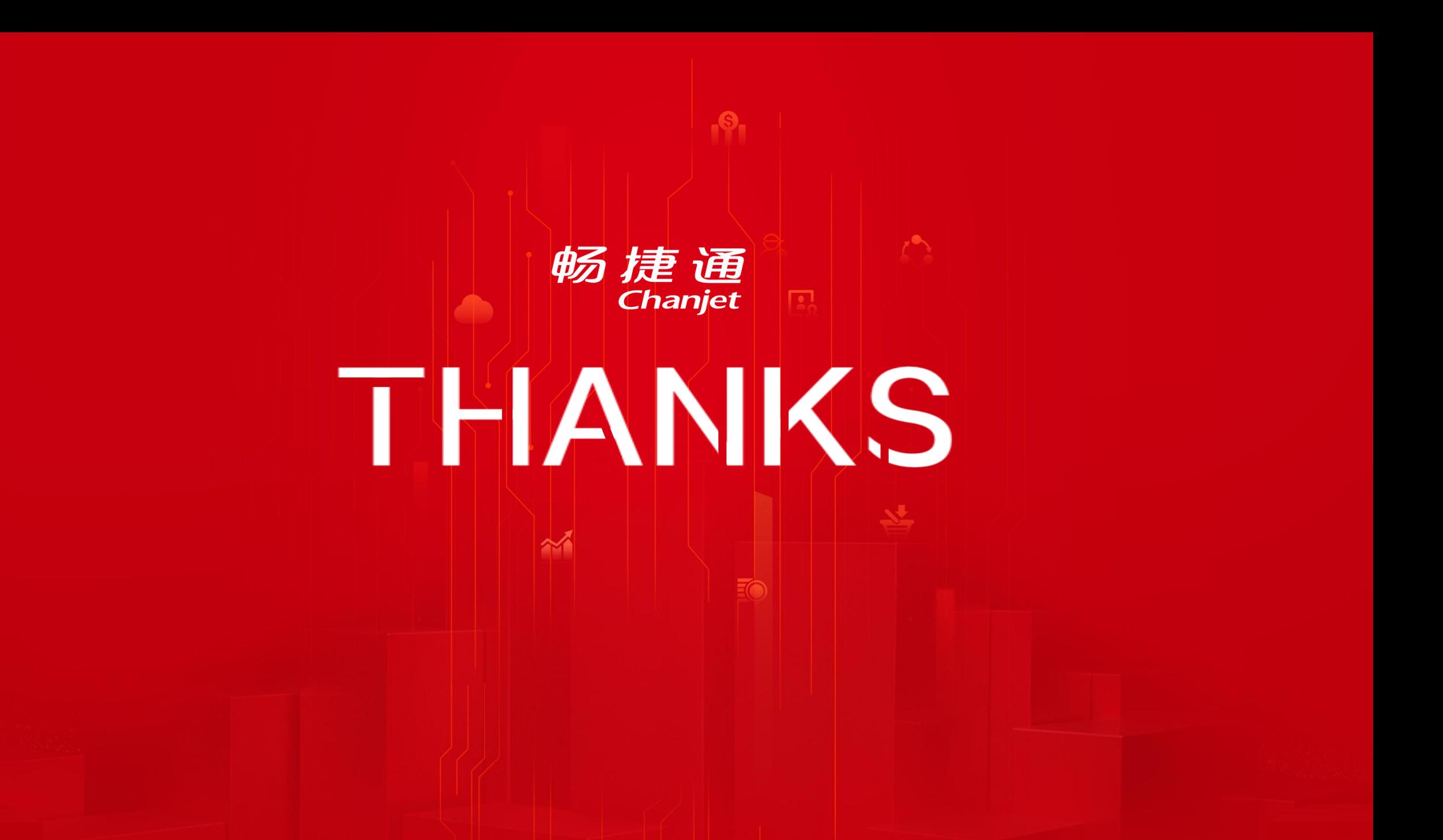